## **Autenticação SSH por certificados**

Em ambos os experimentos podem ser usadas máquinas reais ou virtuais.

## **Windows - Linux**

Defina as chaves necessárias e respectivas configurações para estabelecer conexões SSH seguras entre um cliente Windows (Putty, Kitty ou similar) e um servidor SSH Linux (pode usar o servidor [Trasgo\)](http://200.134.10.101).

## **Linux - Linux**

Defina as chaves necessárias e respectivas configurações para estabelecer conexões SSH seguras entre duas máquinas Linux, usando o cliente e servidor OpenSSH.

Neste experimento o mais simples é usar o suporte de máquinas virtuais [UML](http://www.ibm.com/developerworks/linux/tutorials/l-uml/) do servidor Trasgo (200.134.10.101). Para tal, entre em sua conta no Trasgo e lance uma máquina virtual, usando o roteiro descrito a seguir:

```
(host)$ vmstart ssh-server
... (mensagens de boot da VM)
trasgovirtual login: root
Password: root
(vm)# ifconfig eth0 192.168.1.N <--- escolha 1 < N < 255
(vm)# route add default gw 192.168.1.1 <--- IP do host Trasgo "real"
(vm)# apt-get install ssh <--- instala cliente e server SSH na VM
(vm)# ssh login@192.168.1.1 <--- use seu login no Trasgo
(vm)# ...
(vm)# poweroff <--- desliga a VM
... (mensagens de desligamento da VM)
System halted.
Disco desta maquina virtual: rootfs.ssh-server
(host)$
```
From: <https://wiki.inf.ufpr.br/maziero/>- **Prof. Carlos Maziero**

Permanent link: **[https://wiki.inf.ufpr.br/maziero/doku.php?id=sas:autenticacao\\_ssh\\_por\\_certificados](https://wiki.inf.ufpr.br/maziero/doku.php?id=sas:autenticacao_ssh_por_certificados)**

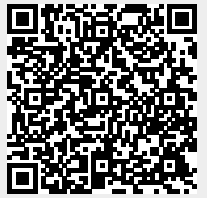

Last update: **2020/08/18 19:58**